a lack of self-confidence in of motivation of connecting cessive lengths to the to the Point of valuation of the chain<br>of motivation of volumeering<br>cessive lengths to helples a lack divangues to the to cessive in of vor helples<br>repoint of vor helples<br>ine point unable to

# **PAO DÉBUTANT**

**Par Hirwen HARENDAL**

*Guide sommaire pour les premiers travaux en PAO*

Copyright ©Arkandis Digital Foundry, all rights reserved.

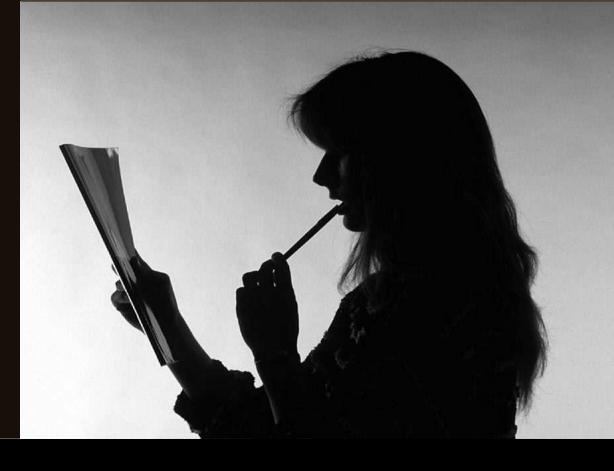

# S O M M A I R E

# PRÉSENTATION

PAO 5

5

- L'IDÉE 6
- LA MISE EN PAGE 7
	- LES VISUELS 8
		- ANNEXES 10
			- LIENS 13

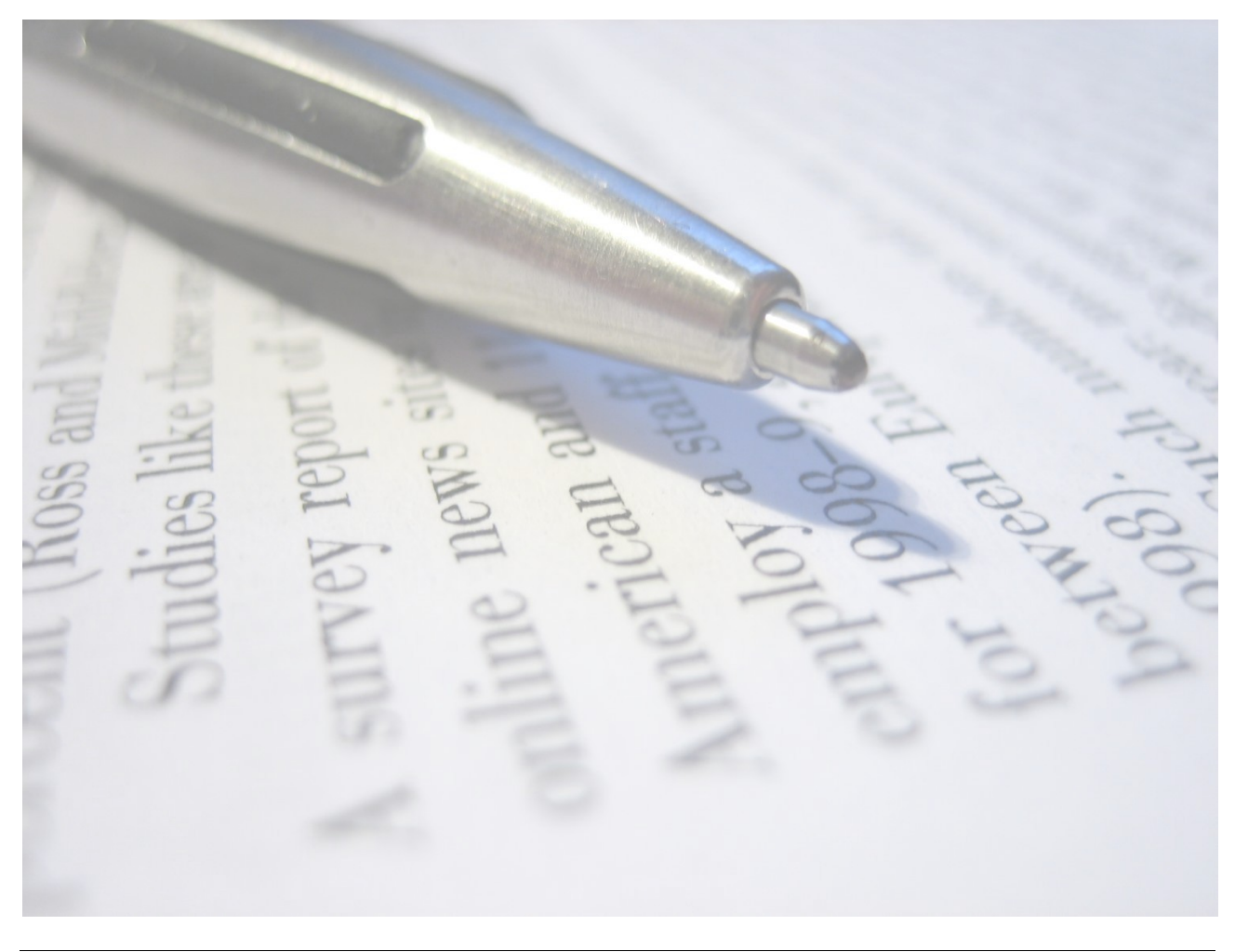

Arkandis Digital Foundry

## **PRÉSENTATION**

Ayant reçu de nombreux courriers au sujet de la PAO, et plus particulièrement la PAO libre, ce petit guide sommaire a été rédigé dans l'intention de donner aux débutants quelques notions de base nécessaires à l'édition de leurs premiers travaux.

Si la publication est considérée par certains comme un art, les moyens informatiques actuels permettent à chacun de s'y exercer. On est loin des presses de Gutenberg qui en 1455 lègue à l'humanité les secrets de l'imprimerie, alors réservés aux seuls initiés. Si OpenOffice n'a plus de secret pour vous, sachez que le fichier .odt ou .doc que vous éditez, n'est autre que la version informatique des anciennes machines à écrire mécaniques de bureau. On parle là de traitement de texte. Mais le traitement de texte ce n'est pas de la publication. En tout cas ce n'est pas l'outil le plus adapté pour en faire, même si Writer d'Ooo ou Draw autorisent des travaux de base.

La Publication Assistée par Ordinateur utilise des logiciels qui étaient il y a encore très peu de temps, réservés aux seuls professionnels (InDesign, QuarkExpress et autre). L'apparition de systèmes d'exploitation libres (Linux, etc.) a été le départ de développement de programmes pour répondre aux besoins non seulement des professionnels, mais aussi des utilisateurs que nous sommes. Beaucoup de ces logiciels sont maintenant disponibles pour d'autres systèmes d'exploitation. La suite bureautique OpenOffice, Gimp, Inkscape, Blender etc. sont peut-être des noms qui vous sont familiers et que vous utilisez déjà...

Si la PAO est un art maintenant accessible à tout le monde, tout comme le traitement de texte, elle suit des règles de base parfois communes avec ce dernier. Il convient de les étudier ou de les connaître pour « sortir » un bon document (Le terme sortir est emprunt du monde de l'édition : sortir des presses). Enfin, « sortir » un bon document nécessite l'utilisation d'un logiciel adapté. A moins que votre implantation soit déjà équipée d'un logiciel propriétaire (comme Publisher de chez Microsoft par exemple), vous pouvez utiliser un logiciel de PAO professionnel dérivé de Linux : Scribus. PagePlus SE et Ragtime solo sont d'autres alternatives.

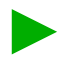

#### **LA PAO**

Pour celui qui franchit le pas, la maitrise de la mise en forme est différente de celle d'un traitement de texte, même si la saisie ne change pas. En PAO on travaille en cadres ou zones. Il suffit d'imaginer cela à partir d'un « carré » dans lequel on vient placer ses éléments. Les cadres (ou zones) de texte, les cadres d'images et les cadres d'objets. Ces derniers servent à placer les figures ou formes géométriques comme des barres de couleurs, filets etc. Une fois créés, les cadres peuvent être déplacés, retaillés, chevauchés...

Aujourd'hui, la PAO est utilisée par les publicistes, designers etc., et n'est donc pas exclusivement réservée au monde de l'édition et du livre. Il vous sera possible de réaliser, livres, affiches, brochures, dépliants, cartes, et autres. Pour simplifier la réalisation de votre projet, on dira que ce dernier reposera sur trois éléments essentiels : l'idée, la mise en page, les visuels.

#### **L'IDÉE**

C'est un terme assez large qui définit tout simplement ce que comportera votre projet en fonction du sujet et des éléments que vous voulez transmettre. Globalement, il répond à la question de savoir ce que l'on veut faire et de quoi on va parler. On emploie parfois aussi le terme de concept et de bâti suivant les corporations. Ce sont toutes les sources de votre document, son contenu brut.

#### **LA MISE EN PAGE**

La mise en page est l'art de mettre en forme les différents cadres utilisés. Il s'agit du placement du texte, des images et autres, de manière à donner un aspect agréable tout en comblant les blancs de page (espaces non utilisés qui peuvent gêner à l'aspect visuel général d'une page, on dit aussi « écorcher l'œil »). C'est la forme de votre document dans la disposition des pages au delà des mots et du sens ou tout autre information qu'ils transmettent.

#### **LES VISUELS**

Cet élément regroupe tous les moyens utilisés pour rendre agréable la lecture ou la simple visualisation d'une page. On y associe les polices, les effets, et certaines images utilisées. Dans les effets on portera une attention particulière à l'utilisation des contrastes et des couleurs ainsi que tout ce qui mettra en valeur la mise en forme de votre document. Ce qui fait plaisir à lire est aussi ce qui fait plaisir à regarder. L'intérêt et le but principal d'une publication est de donner envie de la lire et d'en apprécier le contenu. Ceci dit, il en découle souvent d'autres effets indirects. C'est notamment le cas des publications scolaires et documentations techniques, où l'on s'aperçoit que lorsque la mise en page est agréable, soignée, structurée, le contenu est plus facile à apprendre ou à retenir. En terme pédagogique, on associe ce que l'œil voit et les informations qu'il transmet.

Voyons maintenant comment transmettre les vôtres.

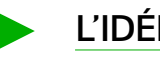

#### **L'IDÉE**

C'est votre premier projet, et vous ne savez pas trop comment commencer ou vous organiser. La méthode la plus simple pour commencer est de créer un dossier au nom du projet.

-Créez un ou plusieurs sous-dossiers pour les images et photos. Assurezvous que celles-ci soient nommées de manière à pouvoir les retrouver facilement. Prenez en main votre logiciel de PAO afin d'avoir un aperçu de toutes ses fonctions.

#### **LA RÉDACTION**

-Ouvrez un document texte (ODT, DOC, TXT) et commencez la saisie. Vous pouvez fort bien utilisez qu'un seul fichier, ou un fichier par chapitre. Mais le plus important est de rassembler toutes les informations que vous allez utiliser pour votre document.

-Séparez les paragraphes (Supprimer les espaces non nécessaires après relecture pour mieux se repérer dans ce qui a déjà été fait. Vous pouvez aussi utiliser des symboles).

-Si vous devez intercaler une image mettez dans votre texte ou entre deux paragraphes:

(image: couché de soleil) ou (photo2154).

Assurez vous de mette une ligne vierge avant et après de manière à favoriser le repérage comme dans l'exemple ci-dessus.

-Toutes les règles typographiques s'appliquent. Un texte entre parenthèses s'écrit comme suit: (texte). Il y a une espace après une ponctuation. Mais en typographie Française certains caractères de ponctuation sont précédés d'une espace (au quart du cadratin pour le point d'interrogation).

#### **LA RELECTURE**

Toutes vos idées sont maintenant regroupées et rédigées. Vous avez repéré dans votre texte les endroits où insérer vos éléments graphiques (photos, schémas, etc.). Si vous avez déjà décidé d'une charte graphique c'est le moment d'appliquer les styles (voir annexe: styles et formatage). Commencez la relecture et assurez-vous que toutes les corrections soient faites. Une fois la relecture terminée, vous n'aurez théoriquement plus à revenir sur le contenu de fond de votre projet. Ceci dit, il est possible lors de la réalisation de la mise en page, que des ajustements soient nécessaires en fonction de l'occupation de l'espace disponible ou du placement des différents cadres. Tout ceci constitue la masse du développement de toutes vos idées.

-Ne créez pas de page de garde, ni de sommaire dans l'immédiat. Cela pourra être édité à la fin par insertion de nouvelles pages. Mais c'est aussi lorsque votre document sera finalisé, que vous connaîtrez les places exactes de vos chapitres ou de vos rubriques.

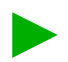

## **LA MISE EN PAGE**

Maintenant que votre texte est rédigé et que vous savez quelles sont les images et photos que vous aurez à introduire, vous pouvez dores et déjà avoir un aperçu du volume que cela représente. Mais surtout, en fonction de la taille des chapitres et de la place des images, vous allez pouvoir organiser votre document.

#### **LA MAQUETTE**

-Avant de commencer, faites-vous une maquette papier sur une page A3 ou en utilisant deux pages A4 en vis à vis, comme un livre ouvert. (Si votre document ne concerne qu'une page unique, cette étape n'est pas nécessaire ! ). Réalisez le découpage des pages. Ici il s'agit de définir les marges bordures, bandeaux, filets et la position du texte en simple double ou triple colonnes. Positionnez l'entête et le pied de page pour délimiter les parties hautes et basses de votre document.

-Réalisez plusieurs versions et choisissez celle qui vous convient au besoin.

#### **FRAME TEST**

-A partir de la version papier que vous avez réalisé, commencez l'édition d'une frame test dans votre programme de PAO (Scribus ou Draw par exemple).

-La frame test est une représentation de votre plan papier depuis le logiciel en utilisant des cadres. Habillez votre frame test avec les filets et bandeaux. Faites des essais avec les couleurs pour avoir un aperçu du rendu. Vous pouvez insérer un faux texte, ou copier/ coller à partir de votre document initial. Scribus permet l'importation de fichiers ODT et TXT et de faire suivre tout le contenu en fonction du découpage et des cadres comme dans Writer d'Ooo (Mais pas Draw).

-Si vous n'avez pas encore choisi les styles c'est le moment opportun de décider de ces derniers. En plus de l'édition des styles c'est aussi maintenant qu'il vous faut choisir tous les éléments de votre charte graphique. Les styles vous permettront d'établir le choix, la taille voire les couleurs pour le corps de texte, les titres etc. (Voir l'annexe: de l'utilisation des polices)

-La frame test vous permet de définir les pages paires et impaires que vous n'aurez ensuite qu'à dupliquer au fur et à mesure de la réalisation de votre document. Vous n'aurez alors qu'à retailler les cadres de texte en fonction des paragraphes et l'insertion de vos images et photos tout au long de votre document en fonction de la taille des paragraphes.

-Reportez-vous à l'annexe des règles de mise page de base avant de commencer la réalisation de votre document PAO, afin d'éviter de revenir sur d'éventuelles erreurs et d'être obligé de reprendre la mise en page de votre document.

#### **LA REALISATION**

La réalisation de votre document peut maintenant commencer. A partir des pages paires et impaires de votre frame test, commencez le « remplissage » et l'insertion des images et photos en les dupliquant. Commencez votre remplissage à partir de la page 3 et supprimer les deux premières page une fois que tout votre document est réalisé. Vous pouvez aussi les réutiliser pour faire votre couverture et votre sommaire en intercalant une page blanche entre les deux. Sinon, une fois la réalisation terminée, et relue, insérez les pages de garde et du sommaire en respectant si possible les règles de pagination en fonction de la nature de votre publication.

Vous pouvez maintenant éditer votre sommaire à partir de la numérotation, voire même insérer des liens internes à partir d'un index PDF. Votre document peut désormais être édité ou converti au format PDF ou PS par exemple.

# **LES VISUELS**

Nous sommes restés jusqu'à maintenant dans le déroulement de la réalisation d'un document PAO. Il reste à approfondir les éléments visuels que vous allez utiliser lors de la mise en page pour la mettre en valeur.

#### **BANDEAUX FILETS**

D'un point de vue général, ce sont tous les moyens utilisés qui délimitent le texte et les images d'une page, voire séparent différents paragraphes. On utilisera un bandeau à la place d'une entête. Cette dernière peut faire référence au chapitre, sujet etc.

-Leur utilisation n'est pas systématique, mais optimise le rendu général. Toutefois, il ne faut pas non plus les utiliser en trop grand nombre, ce qui risquerait de charger visuellement le document.

-Les bandes latérales servent aussi d'effet visuel. Elles peuvent être utilisées comme repères de couleur (exemple: un livre de cuisine pour les différentes catégories – entrées chaudes, entrées froides etc).

-Un filet est souvent plus joli qu'un souligné, d'autant s'il est en couleur pour personnaliser les titres comme dans ce document.

#### **POLICES**

Suivant la nature de votre projet vous allez utiliser un certain nombre de polices. Pour commencer, faites simple et appuyez-vous sur les mariages. Un mariage est l'association de styles de polices de formes différentes. Une est réservée pour le titrage et une seconde pour le texte. Ce document utilise l'association du GilliusN°2/Venturis. Un mariage fait référence à une police sans empattement (sans serif) et une police avec empattement (serif). Voir l'annexe de l'utilisation des polices. Les mariages seraient nés au début du 19ième siècle avec l'apparition des petits bulletins et affiches publicitaires. Suivant la nature de la publication le mariage sera inversé, tout comme brochures et revues.

Le mariage le plus commun est l'Arial/Times. On le doit certainement au fait que c'est aussi celui qui s'est le plus développé avec l'usage des moyens informatiques. Dans la théorie on réserve le Times pour la documentation officielle ou les documents de type journal. L'Arial peut-être remplacé par de l'Helvetica qui lui est presque similaire. Tout reste ensuite une question de choix... Le votre.

Cela fait 400 ans que l'on utilise le Garamond pour le texte des romans et la littérature en général. Le mariage GillSans/Garamond apparaît comme une combinaison raffinée, tandis que le futura/Bodoni est plutôt un signe d'élégance. Certains jeux de polices existent avec et sans empattement de manière à garder une même typo tout en offrant un effet visuel. Attention toutefois, les polices manuscrites sont difficiles à marier. De même qu l'on n'emploie jamais de titre en capitales (ou majuscules mais aussi hauts de casse) avec une police script ou gothique.

#### **LES ÉLÉMENTS GRAPHIQUES**

Pour faire simple on parlera de 3 catégories d'éléments graphiques. Dans tous les cas ils font appel au visuel.

-*Les éléments graphiques explicatifs :* Ce sont tous les schémas, figures, diagrammes, tableaux, voire certaines images qui transmettent une information visuelle en rapport avec le texte. On les placera le plus près possible de ce dernier afin de faciliter leur interaction comme avec un diagramme par exemple. Dans le cas d'une image ou d'une photo, il s'agira d'un complément à une description.

*-Les éléments graphiques représentatifs :* Leur utilisation est liée à l'environnement d'un texte, mais ne donnent pas d'explication. Elles sont placées dans un document pour représenter visuellement de quoi on parle.

Si votre document parle d'un pays, une petite carte peut être ajoutée. Sur cette dernière, le pays en question est contrasté de ces frontaliers. Si vous parlez d'une race animalière ou d'une variété de plante, incorporez une image ou une photo.

*-Les éléments graphiques décoratifs :* Comme leur nom l'indique, ils n'ont pour but que d'agrémenter une page. C'est aussi pourquoi on parle d'éléments graphiques d'agrément. Ils n'apportent rien au contenu du texte juste l'embellissement de la mise en page. Photos ou images d'arrière-plan, textures de cadres, et les décorations en générale. Dans ce document c'est par exemple le triangle dans le titre de rubrique par exemple.

-Assurez-vous qu'une image placée en arrière-plan ne gène pas la lisibilité d'un texte.

-N'utilisez pas de monochrome, sauf peut-être pour une page de garde, prenez des nuances de gris à la place.

-Si vous utilisez un texte rapproché aux contours d'une image laissez un espace de séparation suffisant qui ne nuit pas à la lecture.

-L'association de certaines couleurs est à proscrire.

-En règle générale les images ou photos d'agrément sont placées vers les extérieurs des pages en vis à vis. Notez que seuls les éléments graphiques explicatifs seront quant à eux disposés au plus près du texte.

# **ANNEXES**

Ces annexes sont destinées à vous transmettre des informations supplémentaires qui vous permettront d'approfondir certains points abordés dans ce guide, ceci afin de mieux appréhender la conception de vos premiers projets. Certaines règles y seront également citées, de manière à vous donner des éléments cohérents pour la réalisation de vos documents. Consultez la rubrique des liens en fin de ce document si vous souhaitez avoir des informations complémentaires.

#### **CHAPITRES ET PAGINATION**

-Un chapitre commence toujours sur une page impaire (à droite dans un document en vis-à-vis). Si la fin d'un chapitre termine sur une page impaire, on insère une page blanche. C'est aussi la règle que l'on applique au sommaire. Ceci dit, certains documents comme des revues, tout comme un édito, ne suivent pas cette règle (à la place d'une page blanche il y a la publicité !) . Un journal suit des règles particulières de mise en page.

-La pagination est toujours située vers le bord extérieur d'une page. On privilégie le bas de celle-ci. On peut trouver une pagination centrale comme celle de ce document. Plusieurs types de pagination peuvent être utilisées, mais toujours un seul dans un même document. La pagination simple au numéro de la page 1,2, etc.), la pagination de volume (ex: 3/15

troisième page sur les 15 d'un document), la pagination de chapitre (ex: 45- II) quarante cinquième page du deuxième chapitre.

#### **DE L'UTILISATION DES COLONNES**

La disposition du texte en colonnes dans un document dépend de ce que l'on présente. Le principe des colonnes est de séparer le contenu d'un document par rapport à son format et la quantité du texte, en diminuant le balayage de la page par les yeux. A titre d'exemple le plus commun est celui du format « journal », il suffit alors de s'imaginer, le parcours des yeux pour suivre une ligne et revenir à la ligne suivante si le texte n'était pas réparti en colonnes. Globalement on l'utilisera pour éviter de perdre la ligne et le fil de la lecture notamment si le texte est important. De plus la taille et la forme de la police peut s'avérer essentiel pour cette option.

-En ce sens si vous avez beaucoup de texte et peu d'espace disponible, le choix d'une police condensée (condensed) ou semi condensée sur 3 ou 4 colonnes est judicieux.

-A l'inverse, beaucoup d'espace et peu de texte peuvent justifier l'emploi d'une police dite étendue (extended) sans colonne.

-Pour un document destiné au Web uniquement, on privilégiera le même format, ce qui évite à un visiteur de remonter en haut de page. Toutefois si vous ne pouvez pas faire autrement, ou si le choix de votre mise en page utilise deux ou trois colonnes, on répartira les paragraphes sur une moité ou tiers de page suivant leur importance comme dans un journal par exemple.

-Un paragraphe d'introduction ne suit pas obligatoirement ces règles si la lecture reste aisée et ne peut être confondu avec un autre élément du texte ou de la page.

#### **DE L'UTILISATION DES POLICES**

L'utilisation des polices suit des règles quant aux styles et aux formes suivant la nature du document. Le corps de texte est en « regular ou normal ». L'italic est réservé pour les citations, la référence à quelque chose comme le titre d'un livre, ou attirer discrètement l'attention par rapport au texte en général. Le gras et le gras italic sont utilisés pour les titres ou sous-titres. Ceci dit, ils permettent aussi de mettre en avant un ou plusieurs mots dans un texte, en attirant l'attention . Si la police le permet on utilisera du Small caps pour les prénoms ou effets de titrage. Le small caps (petites capitales ou petites majuscules) doit être à la même hauteur que les bas de casse (minuscules).

Nous avons déjà abordé le sujet des formes comme le condensé dans l'annexe précédente Rappelez vous que leurs utilisations sont en fonction de votre mise en page, du format et l'espace d'occupation du texte.

#### **NOTE SUR LA CLASSIFICATION DES POLICES**

Il existe des classifications concernant les polices. Elles sont peut être à réserver aux typographes et historiens car elles font appel à la forme des caractères voire leur architecture et qui par tradition se rapporte à l'époque où les caractères étaient fondus (d'où les noms: font, foundry). Voir les liens en fin de ce guide. Ceci dit, pour vos premiers travaux et comprendre la base concernant les polices de caractère, nous emploierons une classification simplifiée afin de vous y retrouver plus facilement pour commencer.

*Polices sans empattement (sans serif)* : Cette catégorie fait appel à des caractères dits "antiques". Ex: Arial, Helvetica, Univers, GillSans... Le dessin des caractères peut aussi autoriser des nuances comme dans l'Optima ou l'HypatiaSans.

*Polices avec empattements (serif)* : Ces dernières sont plus traditionnelles. Ex: Times, Garamond, Caslon, baskerville...

*Polices manuscrites* : qui rappellent l'écriture à la main (script) et l'époque où les livres s'écrivaient à la plume avec des caractères dits gothiques. Ex: Coronnet, Fette Fraktur...

*Les polices décoratives* : L'intérêt de ces dernières est lié aux effets que l'on pourra donner au titre principale d'un document ou les chapitres d'une part, et les symboles (dingbats, ex: Winding) que l'on peut insérer dans un texte d'autre part.

-Voir également *l'ADF fonts Guide* pour plus de renseignements sur la gestion et les formats de polices.

#### **STYLES DE PARAGRAPHES**

les styles de paragraphes sont tous les éléments typographiques nécessaires à la mise ne forme de votre document. Polices, tailles, style et forme pour les différents titres, corps de texte etc. Mais Aussi retrait, espacement, interlignage et autres qui peuvent être ajustés dans l'édition des styles (édition des styles, styles et formatage etc, suivant les programmes que vous utiliserez).

-Leur utilisation est conseillée mais pas obligatoire. Tout dépend aussi du type de document. Si vous utilisez une charte graphique, les styles de paragraphes et tous les éléments typographiques en font partie.

#### **NOTE SUR LES ENCADRÉS**

Les encadrés sont des zones réservées par l'auteur afin de transmettre des informations supplémentaires, explications, définitions, liens, voire commentaires ou références par rapport à un texte. Ils servent également de « pause lecture ». Comprenez par là, qu'ils ne font pas partie du corps de texte principal. Aussi, ils sont placés de façon à ne pas couper le fil de la lecture, donc jamais au milieu d'un paragraphe. Suivant le document, on les placera hors de la zone de texte, ou encore entre deux paragraphes. La première solution est aussi un moyen de combler les blancs de page.

#### **AVERTISSEMENTS**

-N'oubliez pas de mentionnez vos sources et références. Tout écrit *in texto* reprenant les propos, termes, fragment de document d'une personne peuvent être utilisés à partir du moment où l'auteur initial est mentionné ainsi que la forme de l'original disponible. Dans le cas d'un livre on citera

également le nom de l'éditeur et l'année d'édition. Ce que vous écrivez est au titre de la propriété intellectuelle. Ce que vous utilisez de quelqu'un d'autre doit pouvoir être distingué et sans confusion possible.

-Attention à l'usage des logos et marques déposées qui sont soumis à des restrictions.

-C'est aussi le cas des images et des photos...

X Ce petit guide n'est qu'une approche très sommaire du travail qu'il vous est possible de réaliser en PAO ainsi que des règles qui pourront vous servir pour commencer. Les liens qui suivent vous permettront d'aller plus loin et d'enrichir vos compétences. Néanmoins, avec le temps, l'expérience aussi vous feront d'ouvrir des solutions et adapter votre méthodologie de travail de façon plus efficace.

-D'un autre côté la liberté intuitive des travaux, et la part de l'artiste dans la réalisation d'un document tendent à s'affranchir de certaines règles... Faites-vous donc plaisir avant tout.

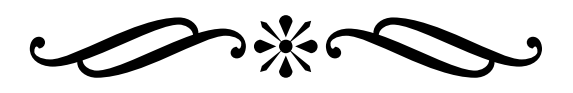

# **LIENS**

#### **REGLES de TYPOGRAPHIE**

-Une aide en ligne concernant les règles de la typographie française. [http://www.synapse-fr.com/typographie/TTM\\_0.htm](http://www.synapse-fr.com/typographie/TTM_0.htm)

#### **TYPOGRAPHIE et POLICES**

[-http://www.planete-typographie.com/](http://www.planete-typographie.com/) est un site qui regroupe tout ce que vous aurez besoin pour approfondir vos connaissances sur les polices de caractères.

[-http://police.planete-typographie.com/](http://police.planete-typographie.com/) ici plus de renseignements sur les différents formats des polices.

#### **TUTORIAUX**

[-http://docs.scribus.net/index.php?lang=fr](http://docs.scribus.net/index.php?lang=fr) Tutorial en ligne pour Scribus en français, <http://linuxeduquebec.org/IMG/pdf/SpecialAQUOPS2006v2-2.pdf> ayant pour sujet les premiers pas avec scribus.

[-http://www.smashingmagazine.com/](http://www.smashingmagazine.com/%20) propose de nombreuses aides pour la suite bureautique OpenOffice.

#### **ART & DESIGN**

[-http://www.smashingmagazine.com/](http://www.smashingmagazine.com/%20) plateforme pour l'art digital en général, où de très nombreuses ressources inspirées sont disponibles. Une référence a ne pas manquer.